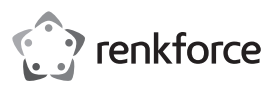

# **Bedienungsanleitung USB-C 11 in 1 Dockingstation**

## **Best.-Nr. 2112722**

## **Bestimmungsgemäße Verwendung**

Diese Dockingstation dient zum Anschluss von bis zu 11 zusätzlichen Geräten bei Verwendung von nur einem USB-CTM Anschluss an einem Notebook Computer oder Mobilgerät (z. B. Smartphone, Tablet). Es stehen zum Anschliessen von Monitoren ein HDMI-, VGA- und ein Mini DisplayPort-Anschluss zur Verfügung. Beachten Sie die Informationen in den Technischen Daten zu den Betriebssystemen.

Eine Verwendung ist nur in geschlossenen Räumen, also nicht im Freien erlaubt. Der Kontakt mit Feuchtigkeit, z.B. im Badezimmer u.ä. ist unbedingt zu vermeiden.

Aus Sicherheits- und Zulassungsgründen dürfen Sie das Produkt nicht umbauen und/oder verändern. Falls Sie das Produkt für andere Zwecke verwenden, als zuvor beschrieben, kann das Produkt beschädigt werden. Außerdem kann eine unsachgemäße Verwendung Gefahren wie z.B. Kurzschluss, Brand, etc. hervorrufen. Lesen Sie sich die Bedienungsanleitung genau durch und bewahren Sie diese auf. Reichen Sie das Produkt nur zusammen mit der Bedienungsanleitung an dritte Personen weiter.

Das Produkt entspricht den gesetzlichen, nationalen und europäischen Anforderungen. Alle enthaltenen Firmennamen und Produktbezeichnungen sind, Warenzeichen der jeweiligen Inhaber. Alle Rechte vorbehalten.

HDMI ist eine eingetragene Marke der HDMI Licensing L.L.C.

## **Lieferumfang**

- USB-C 11 in 1 Dockingstation
- Bedienungsanleitung

## **Aktuelle Bedienungsanleitungen**

Laden Sie aktuelle Bedienungsanleitungen über den Link www.conrad.com/downloads herunter oder scannen Sie den abgebildeten QR-Code. Befolgen Sie die Anweisungen auf der Webseite.

## **Aktuelle Software**

Über den Link www.conrad.com/downloads oder den abgebildeten QR-Code finden Sie auch die aktuellen Treiber zu den verschiedenen Betriebssystemen. Siehe Technische Daten.

## **Symbol-Erklärung**

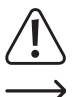

Das Symbol mit dem Ausrufezeichen im Dreieck weist auf wichtige Hinweise in dieser Bedienungsanleitung hin, die unbedingt zu beachten sind.

Das Pfeil-Symbol ist zu finden, wenn Ihnen besondere Tipps und Hinweise zur Bedienung gegeben werden sollen.

## **Sicherheitshinweise**

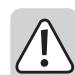

**Lesen Sie sich die Bedienungsanleitung aufmerksam durch und beachten Sie insbesondere die Sicherheitshinweise. Falls Sie die Sicherheitshinweise und die Angaben zur sachgemäßen Handhabung in dieser Bedienungsanleitung nicht befolgen, übernehmen wir für dadurch resultierende Personen-/ Sachschäden keine Haftung. Außerdem erlischt in solchen Fällen die Gewährleistung/Garantie.**

### **a) Personen / Produkt**

- Das Produkt ist kein Spielzeug. Halten Sie es von Kindern und Haustieren fern.
- Lassen Sie das Verpackungsmaterial nicht achtlos liegen. Dieses könnte für Kinder zu einem gefährlichen Spielzeug werden.
- Schützen Sie das Produkt vor extremen Temperaturen, direktem Sonnenlicht, starken Erschütterungen, hoher Feuchtigkeit, Nässe, brennbaren Gasen, Dämpfen und Lösungsmitteln.
- Setzen Sie das Produkt keiner mechanischen Beanspruchung aus.
- Wenn kein sicherer Betrieb mehr möglich ist, nehmen Sie das Produkt außer Betrieb und schützen Sie es vor unbeabsichtigter Verwendung. Der sichere Betrieb ist nicht mehr gewährleistet, wenn das Produkt:
- sichtbare Schäden aufweist
- nicht mehr ordnungsgemäß funktioniert,
- über einen längeren Zeitraum unter ungünstigen Umgebungsbedingungen gelagert wurde oder
- erheblichen Transportbelastungen ausgesetzt wurde.
- Gehen Sie vorsichtig mit dem Produkt um. Durch Stöße, Schläge oder dem Fall aus bereits geringer Höhe wird es beschädigt.
- Verwenden Sie das Produkt niemals gleich dann, wenn es von einem kalten in einen warmen Raum gebracht wird. Das dabei entstehende Kondenswasser kann unter Umständen das Produkt zerstören. Lassen Sie das Produkt zuerst auf Zimmertemperatur kommen, bevor es angeschlossen und verwendet wird. Dies kann u.U. mehrere Stunden dauern.
- Stellen Sie sicher, dass beim Aufstellen die Kabel nicht gequetscht, geknickt oder durch scharfe Kanten beschädigt werden.
- Verlegen Sie Kabel immer so, dass niemand über diese stolpern oder an ihnen hängen bleiben kann. Es besteht Verletzungsgefahr.
- Das Produkt muss jederzeit leicht zugänglich sein.
- Hören Sie Musik nicht über einen längeren Zeitraum mit übermäßiger Lautstärke. Hierdurch kann das Gehör geschädigt werden.
- Wenden Sie sich an eine Fachkraft, wenn Sie Zweifel über die Arbeitsweise, die Sicherheit oder den Anschluss des Produkts haben.
- Lassen Sie Wartungs-, Anpassungs- und Reparaturarbeiten ausschließlich von einem Fachmann bzw. einer Fachwerkstatt durchführen.
- Sollten Sie noch Fragen haben, die in dieser Bedienungsanleitung nicht beantwortet werden, wenden Sie sich an unseren technischen Kundendienst oder an andere Fachleute.

### **b) Angeschlossene Geräte**

• Beachten Sie auch die Sicherheitshinweise und Bedienungsanleitungen der übrigen Geräte, an die das Produkt angeschlossen wird.

### **Bedienelemente**

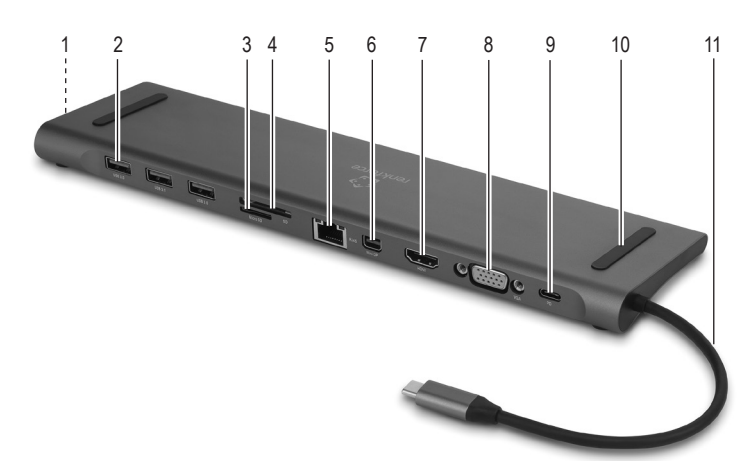

- 1 3,5 mm Audioanschluss
- 2 3x **USB3.0** Port
- 
- 3 Kartenschacht **MicroSD**
- 4 Kartenschacht **SD**
- 5 Ethernetanschluss **RJ45**
- 6 Anschluss **MiniDP** (Mini DisplayPort)

### **Inbetriebnahme**

Beachten Sie die Technischen Daten zu den kompatiblen Betriebssystemen. Nicht alle Betriebssysteme sind mit diesem Produkt kompatibel. Um einige Anschlüsse am Produkt bei Verwendung bestimmter Betriebssysteme zu nutzen, müssen Treiber installiert werden. Siehe Abschnitt "Aktuelle Software"

7 Anschluss **HDMI** (Monitoranschluss) 8 Anschluss **VGA** (Monitoranschluss)

(Anschluss USB-CTM PD Ladegerät) 10 Gummiauflage (Für Notebook) 11 Kabel mit USB-CTM Stecker

9 Anschluss **PD**

- Die Dockingstation kann unter einem Notebook Computer oder daneben gestellt werden.
- Die Gummiauflagen **(10)** dienen zum Schutz vor Abrutschen, wenn ein Notebook auf die Dockingstation gestellt wird.
- Am Boden der Dockingstation befinden sich rutschfeste Gummifüße. Beachten Sie, dass Gummifüße an empfindlichen Oberflächen Spuren hinterlassen können. Legen Sie eventuell eine geeignete Unterlage auf die Oberfläche.
- Verbinden Sie das Kabel mit USB-CTM Stecker **(11)** mit einem USB-CTM Anschluss an Ihrem Notebook Computer oder Ihrem Mobilgerät.
	- Wenn über den Anschluss **PD (9)** ein USB-CTM PD Ladegerät verbunden ist, kann → ein Notebook geladen und gleichzeitig Daten über andere Anschlüsse übertragen werden
- An den Anschlüssen **HDMI (7)** und **VGA (8)** können zwei Monitore gleichzeitig genutzt werden. Der Anschluss **MiniDP (6)** kann nur einzeln genutzt werden.
- Verbinden Sie andere Geräte, wie z. B. Maus und Tastatur an den **USB3.0** Ports **(2)** und ein Netzwerkkabel am Ethernetanschluss **RJ45 (5)**. Sie können am 3,5 mm Audioanschluss **(1)** einen Kopfhörer oder Lautsprecher anschliessen.

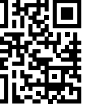

 $\epsilon$ 

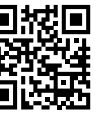

Beim Verbinden des USB-CTM Steckers mit einem Notebook oder Mobilgerät arbeitet die mit einem USB 3.0 Typ-A Port verbundene Maus oder ein anderes externes Gerät nicht sofort. Es kann mehrere Sekunden dauern bis ein externes Gerät aktiviert ist.

Beim Verbinden mit einem Notebook und einem VGA-Signal kann eine Verzögerung von mehreren Sekunden am Monitor eintreten.

- Stecken Sie eine Speicherkarte in den **MicroSD** Kartenschacht **(3)** oder in den **SD** Kartenschacht **(4)**, wenn Sie eine Speicherkarte entsprechender Größe verwenden möchten. Achten Sie darauf, dass Ihr Mobilgerät über ausreichende Akkukapazität verfügt. Ein plötzlich entladener Akku kann während einer Datenübertragung zu Datenverlust führen.
- Verbinden Sie ein USB-CTM PD Ladegerät mit dem Anschluss **PD (9)**, um die Dockingstation mit Strom zu versorgen (max. 60 W) oder den Akku eines verbundenen Geräts zu laden. Eine Datenübertragung und das Laden eines Akkus von einem verbundenen Gerät kann gleichzeitig erfolgen. Über den PD Anschluss (Power Delivery) kann eine Schnellladung an ein geeignetes Gerät vorgenommen werden.

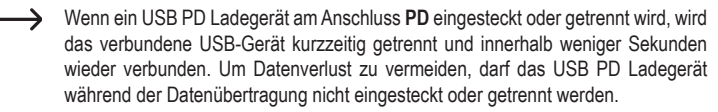

### **Pflege und Reinigung**

- Verwenden Sie auf keinen Fall aggressive Reinigungsmittel, Reinigungsalkohol oder andere chemische Lösungen, da dadurch das Gehäuse angegriffen oder gar die Funktion beeinträchtigt werden kann.
- Trennen Sie das Produkt und angeschlossene Geräte vor jeder Reinigung von der Stromversorgung.
- Tauchen Sie das Produkt nicht in Wasser oder andere Flüssigkeiten ein.
- Zur Reinigung genügt ein trockenes, weiches und sauberes Tuch. Drücken Sie nicht zu stark auf das Gehäuse, dies kann zu Kratzspuren führen.

### **Entsorgung**

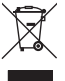

Elektronische Geräte sind Wertstoffe und gehören nicht in den Hausmüll. Entsorgen Sie das Produkt am Ende seiner Lebensdauer gemäß den geltenden gesetzlichen Bestimmungen.

Sie erfüllen damit die gesetzlichen Verpflichtungen und leisten Ihren Beitrag zum Umweltschutz.

## **Technische Daten**

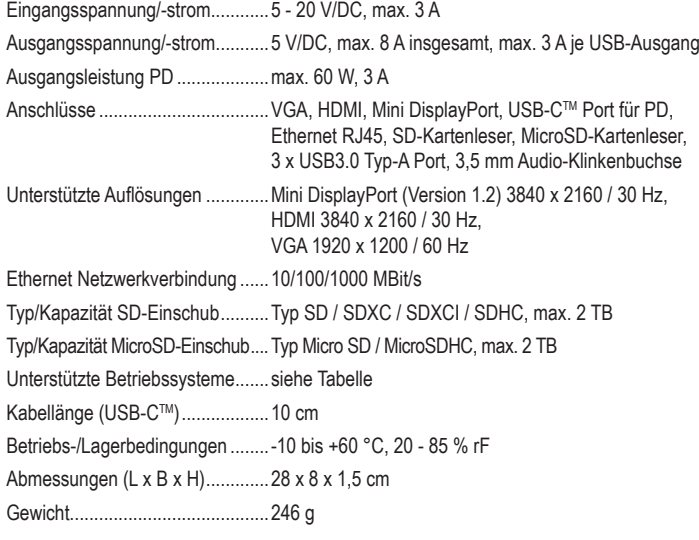

### **Unterstützte Betriebssysteme**

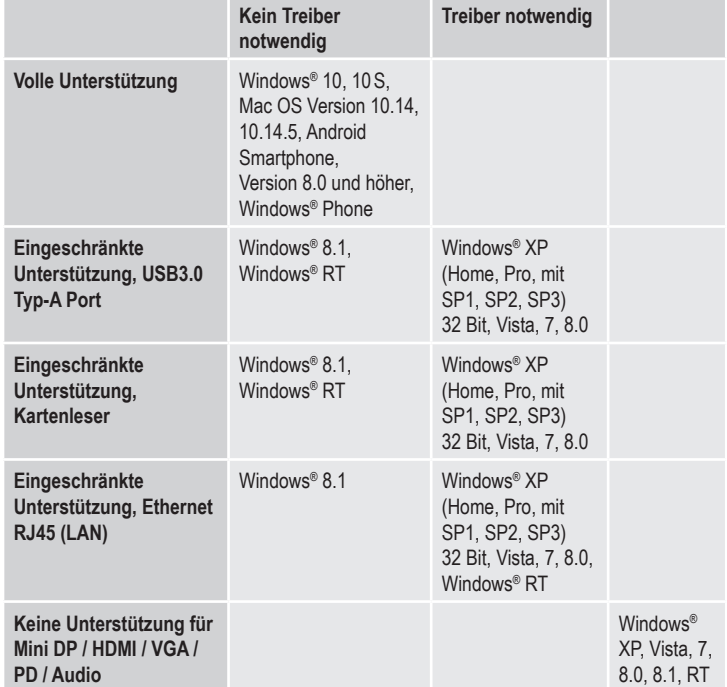

Dies ist eine Publikation der Conrad Electronic SE, Klaus-Conrad-Str. 1, D-92240 Hirschau (www.conrad.com). Alle Rechte einschließlich Übersetzung vorbehalten. Reproduktionen jeder Art, z. B. Fotokopie, Mikroverfilmung, oder die Erfassung in elektronischen Datenverarbeitungsanlagen, bedürfen der schriftlichen Genehmigung des Herausgebers. Nachdruck, auch auszugsweise, verboten. Die Publikation entspricht dem technischen Stand bei Drucklegung. Copyright 2019 by Conrad Electronic SE. \*2112722\_v1\_0919\_02\_hk\_m\_de

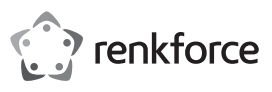

# **Operating instructions USB-C 11-in-1 docking station Item no. 2112722**

## **Intended use**

This docking station is intended to connect up to 11 additional devices using only one USB-C™ port of a laptop or mobile device (e.g. smartphone, tablet). HDMI, VGA and Mini DisplayPort ports are available for connecting monitors. Observe the information in the Technical data section for the compatible operating systems.

This product is intended for indoor use only. Do not use it outdoors. Contact with moisture (e.g. in a bathroom) must be avoided under all circumstances.

For safety and approval purposes, do not rebuild and/or modify this product. Using the product for purposes other than those described above may damage the product. In addition, improper use can cause hazards such as a short circuit or fire. Read the operating instructions carefully and store them in a safe place. Only make this product available to third parties together with its operating instructions.

This product complies with statutory, national and European regulations. All company and product names contained herein are trademarks of their respective owners. All rights reserved. HDMI is a registered trademark of HDMI Licensing L.L.C.

### **Package contents**

• USB-C 11-in-1 docking station

• Operating instructions

### **Up-to-date operating instructions**

Download the up-to-date operating instructions at www.conrad.com/downloads or scan the QR code shown. Follow the instructions on the website.

### **Current software**

Follow the link www.conrad.com/downloads or use the QR code shown to find the current drivers for various operating systems. See the Technical data section.

## **Explanation of symbols**

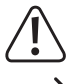

The symbol with an exclamation mark in a triangle is used to highlight important information in these operating instructions that must be observed.

 $\rightarrow$  The arrow symbol indicates special information and tips on how to use the product.

### **Safety instructions**

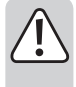

**Read the operating instructions and safety information carefully. If you do not follow the safety information and information on proper handling in these operating instructions, we will assume no liability for any resulting personal injury or damage to property. Such cases will invalidate the warranty/ guarantee.**

### **a) Persons / product**

• The device is not a toy. Keep it out of the reach of children and pets.

- Do not leave packaging material lying around carelessly. It may become a dangerous plaything for children.
- Protect the product from extreme temperatures, direct sunlight, strong jolts, high humidity, moisture, flammable gases, vapours and solvents.
- Do not place the product under any mechanical stress.
- If it is no longer possible to operate the product safely, stop using it and prevent unauthorised use. Safe operation can no longer be guaranteed if the product:
	- is visibly damaged,
- is no longer working properly,
- has been stored for extended periods in poor ambient conditions or
- has been subjected to any serious transport-related stress.
- Handle the product carefully. Jolts, impacts or a fall even from a low height may damage the product.
- Never use the product immediately after it has been brought from a cold room into a warm one. The condensation that forms may destroy the product. Allow the product to reach room temperature before connecting it and putting it into use. This may take several hours.
- When setting up the product, make sure that the cables are not pinched, kinked or damaged by sharp edges.
- Always lay the cables so that nobody can trip over or become entangled in them. This poses a risk of injury.

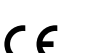

• The product must be easily accessible at all times.

• Do not listen to excessively loud music over an extended period of time. This may damage your hearing.

- Consult a technician if you are not sure how to use or connect the product, or if you have concerns about safety.
- Maintenance, modifications and repairs must be carried out by a technician or a specialist repair centre.
- If you have any questions which are not answered in these operating instructions, contact our technical support service or other technical personnel.

### **b) Connected devices**

• Always observe the safety instructions and operating instructions of any other devices which are connected to the product.

### **Product overview**

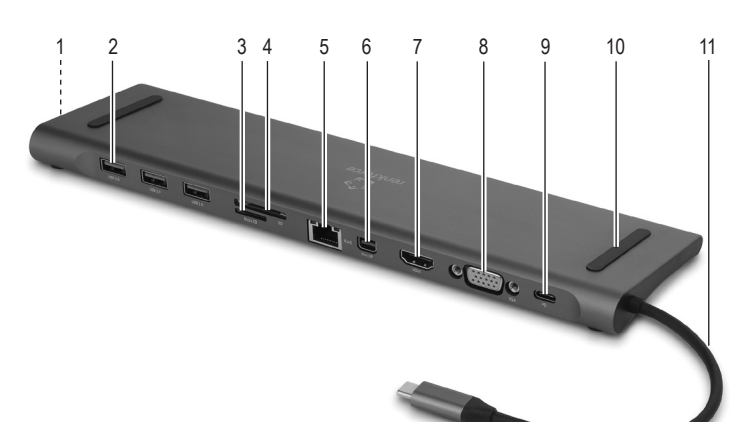

- 1 3.5 mm audio jack
- 2 3x **USB3.0** ports
- 3 **MicroSD** card slot
- 4 **SD** card slot
- 5 **RJ45** Ethernet port
- 6 **MiniDP** port (Mini DisplayPort)

### **Setup**

 $\rightarrow$ Observe the information in the Technical data section for the compatible operating systems. Not all operating systems are compatible with this product. Some product ports require installation of drivers when using certain operating systems. See the section "Current software".

7 **HDMI** port (monitor connection) 8 **VGA** port (monitor connection)

10 Rubber pad (for laptop) 11 Cable with USB-C™ plug

9 **PD** port (USB-C™ PD charger connection)

- The docking station can be placed under a laptop or next to it.
- The rubber pads **(10)** are designed to prevent slipping when the docking station is placed under a laptop.
- The docking station has non-slip rubber feet on its bottom. Note that rubber feet can leave marks on sensitive surfaces. If necessary, place a suitable base on the surface.
- Connect the cable with the USB-CTM plug **(11)** to a USB-CTM port of your laptop or mobile device.
- When a USB-CTM PD charger is connected to the **PD** port **(9)**, a laptop can be charged while transmitting data through other ports.
- Two monitors connected to the **HDMI (7)** and **VGA (8)** ports can be used simultaneously. The **MiniDP** port **(6)** can only be used separately.
- Connect other devices such as a mouse and keyboard to the **USB3.0** ports **(2)** and a network cable to the **RJ45** Ethernet port **(5)**. Use the 3.5 mm audio jack **(1)** to connect headphones or speakers.
	- When connecting the USB-C™ plug to a USB 3.0 Type-A port of a laptop or mobile → device, the mouse or other external device will not work immediately. It may take several seconds for an external device to be activated.

When connecting a monitor to a VGA port of a laptop, a delay of several seconds may occur.

- Insert a memory card into the **MicroSD** card slot **(3)** or the **SD** card slot **(4)** if you want to use a memory card of appropriate size. Make sure your mobile device has sufficient battery capacity. A suddenly discharged battery can lead to data loss during data transfer.
- Connect a USB-CTM PD charger to the **PD** port **(9)** to power the docking station (max. 60 W) or to charge the battery of a connected device. Data transfer and battery charging from a connected device can be carried out simultaneously. The PD (Power Delivery) port enables to quickly charge a suitable device.
	- When a USB PD charger is plugged in or disconnected from the **PD** port, the connected USB device is momentarily disconnected and reconnected within a few seconds. To avoid data loss, do not plug in or disconnect the USB PD charger during data transfer.

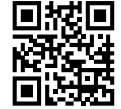

## **Care and cleaning**

- Never use aggressive detergents, rubbing alcohol or other chemical solutions, as these may damage the casing or cause the product to malfunction.
- Disconnect the product and connected devices from the power supply before each cleaning.
- Do not immerse the product in water or other liquids.
- A dry, soft and clean cloth is sufficient for cleaning. Do not press too hard on the housing, as this can lead to scratch marks.

## **Disposal**

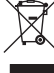

Electronic devices are recyclable waste and must not be disposed of in the household waste. At the end of its service life, dispose of the product in accordance with applicable regulatory guidelines.

You thus fulfil your statutory obligations and contribute to environmental protection.

## **Technical data**

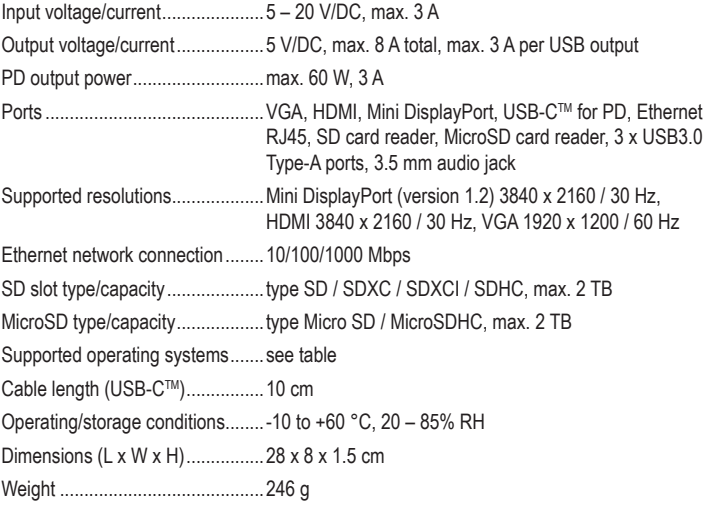

### **Supported operating systems**

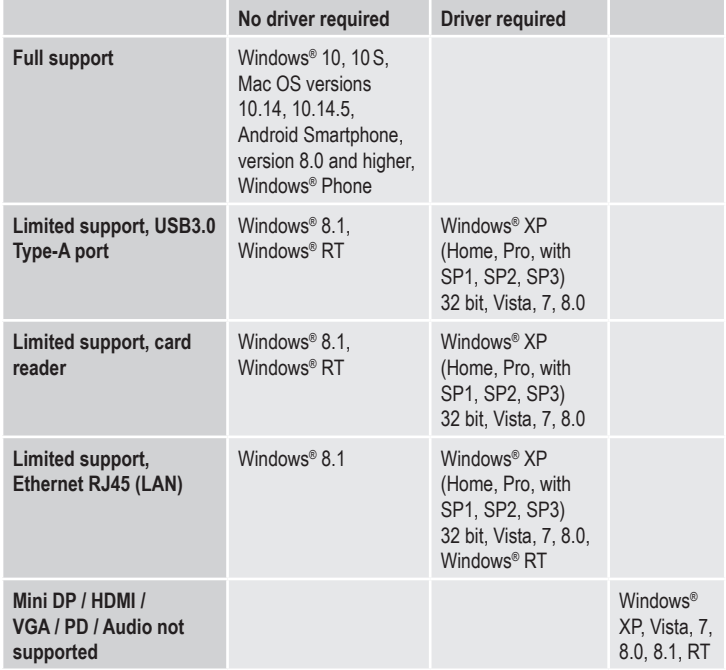

This is a publication by Conrad Electronic SE, Klaus-Conrad-Str. 1, D-92240 Hirschau (www.conrad.com). All rights including translation reserved. Reproduction by any method (e.g. photocopying, microfilming or capturing<br>in electronic data processing systems) requires prior written approval from the publisher. Reprinting, als Copyright 2019 by Conrad Electronic SE. \*2112722\_v1\_0919\_02\_hk\_m\_en

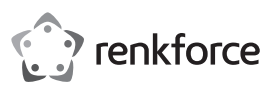

# **Mode d'emploi Station d'accueil USB-C 11 en 1 N° de commande 2112722**

### **Utilisation prévue** Cette station d'accueil peut être utilisée pour connecter jusqu'à 11 périphériques supplémentaires en utilisant un seul port USB-C™ sur un ordinateur portable ou un périphérique mobile (par exemple, smartphone, tablette). Des ports HDMI, VGA et Mini DisplayPort sont disponibles pour connecter des moniteurs. Reportez-vous aux informations contenues dans les données techniques pour déterminer les systèmes d'exploitation pris en charge.

L'utilisation est uniquement autorisée en intérieur, dans des locaux fermés ; l'utilisation en plein air est interdite. Évitez impérativement tout contact avec l'humidité, par ex. dans la salle de bain, etc.

Pour des raisons de sécurité et d'homologation, toute transformation et/ou modification du produit est interdite. Si vous utilisez le produit à d'autres fins que celles décrites précédemment, vous risquez de l'endommager. Par ailleurs, une utilisation incorrecte peut être source de dangers (court-circuit, incendie, etc.). Lisez attentivement le mode d'emploi et conservez-le. Ne transmettez le produit à un tiers qu'accompagné de son mode d'emploi.

Le produit est conforme aux exigences légales européennes et nationales en vigueur. Tous les noms d'entreprises et toutes les appellations de produits indiqués sont des marques déposées de leurs propriétaires respectifs. Tous droits réservés.

HDMI est une marque déposée de HDMI Licensing L.L.C.

## **Contenu d'emballage**

• Station d'accueil USB-C 11 en 1

• Mode d'emploi

## **Modes d'emploi actuels**

Téléchargez les modes d'emploi actualisés via le lien www.conrad.com/downloads ou scannez le code QR illustré. Suivez les instructions disponibles sur le site Internet.

## **Logiciel mis à jour**

Vous trouverez également les pilotes les plus récents des différents systèmes d'exploitation via le lien www.conrad.com/downloads ou le Code QR illustré. Voir les données techniques.

## **Explication des symboles**

Le symbole du point d'exclamation dans un triangle attire l'attention sur les consignes importantes du mode d'emploi à respecter impérativement.

Le symbole de la flèche précède les conseils et remarques spécifiques à l'utilisation.

## **Consignes de sécurité**

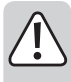

**Lisez attentivement le mode d'emploi dans son intégralité, en étant particulièrement attentif aux consignes de sécurité. Nous déclinons toute responsabilité en cas de dommage corporel ou matériel résultant du nonrespect des consignes de sécurité et des instructions d'utilisation de ce mode d'emploi. En outre, la garantie est annulée dans de tels cas.**

### **a) Personnes/produit**

- Ce produit n'est pas un jouet. Gardez-le hors de portée des enfants et des animaux domestiques.
- Ne laissez pas traîner le matériel d'emballage. Cela pourrait devenir un jouet très dangereux pour les enfants.
- Gardez le produit à l'abri de températures extrêmes, de la lumière directe du soleil, de secousses intenses, de l'humidité élevée, de l'eau, de gaz inflammables, de vapeurs et de solvants.
- N'exposez pas le produit à des contraintes mécaniques.
- Si une utilisation en toute sécurité n'est plus possible, cessez d'utiliser le produit et protégez-le contre toute utilisation accidentelle. Une utilisation en toute sécurité n'est plus garantie si le produit :
- présente des traces de dommages visibles,
- ne fonctionne plus correctement,
- a été rangé dans des conditions inadéquates sur une longue durée, ou
- a été transporté dans des conditions très rudes.
- Manipulez le produit avec précaution. Les chocs, les coups et les chutes, même d'une faible hauteur, suffisent pour endommager l'appareil.

 $\epsilon$ 

• N'allumez jamais l'appareil immédiatement après son passage d'une pièce froide à une pièce chaude. L'eau de condensation qui en résulterait pourrait éventuellement détruire l'appareil. Laissez l'appareil s'acclimater à la température ambiante avant de le brancher et de le mettre en marche. Selon les cas, cela peut prendre plusieurs heures.

- Lors de l'installation du produit, assurez-vous que les câbles ne sont pas coincés, pliés ou endommagés par des bords coupants.
- Placez les câbles de façon à éviter que des personnes ne trébuchent dessus ou n'y restent accrochées. Dans le cas contraire, vous courez un risque de blessures.
- L'appareil doit être facilement accessible à tout moment.
- Il est déconseillé d'écouter de la musique de manière prolongée à un volume sonore excessif. Cela peut occasionner des troubles auditifs.
- Adressez-vous à un technicien spécialisé si vous avez des doutes concernant le mode de fonctionnement, la sécurité ou le raccordement de l'appareil.
- Toute opération d'entretien, de réglage ou de réparation doit être effectuée par un spécialiste ou un atelier spécialisé.
- Si vous avez encore des questions auxquelles ce mode d'emploi n'a pas su répondre, veuillez vous adresser à notre service technique ou à un expert.

### **b) Appareils raccordés**

• Respectez également les consignes de sécurité et le mode d'emploi des autres appareils connectés au produit.

## **Éléments de fonctionnement**

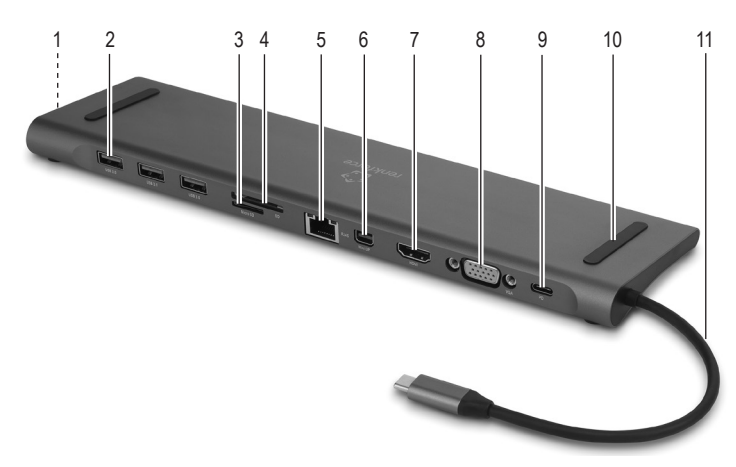

- 1 Connexion audio 3,5 mm
- 2 3x ports **USB3.0**
- 3 Emplacement pour carte **microSD**
- 4 Emplacement pour carte **SD**
- 5 Port Ethernet **RJ45**
- 6 Port **MiniDP** (Mini DisplayPort)

### **Mise en service**

Referez-vous aux données techniques pour déterminer les systèmes d'exploitation compatibles. Tous les systèmes d'exploitation ne sont pas compatibles avec ce produit. Pour utiliser certains ports du produit avec des systèmes d'exploitation précis, des pilotes doivent être installés. Voir Section « Logiciel mis à jour ».

7 Port **HDMI** (connecteur pour moniteur) 8 Port **VGA** (connecteur pour moniteur) 9 Port **PD** (port USB-C™ chargeur PD) 10 Revêtement en caoutchouc (pour ordinateur portable) 11 Câble avec fiche USB-C™

- La station d'accueil peut être placée sous un ordinateur portable ou à côté de celui-ci.
- Le revêtement en caoutchouc **(10)** est conçu pour éviter que l'ordinateur portable glisse lorsqu'il est placé sur la station d'accueil.
- Au bas de la station d'accueil se trouvent des pieds en caoutchouc antidérapants. Notez que les pieds en caoutchouc peuvent laisser des marques sur les surfaces sensibles. Si nécessaire, placez un support approprié sur la surface.
- Connectez le câble avec fiche USB-CTM **(11)** à un port USB-CTM de votre ordinateur portable ou de votre appareil mobile.
- Lorsqu'un chargeur USB-CTM PD est connecté via le port PD **(9)**, un ordinateur portable peut être chargé et les données peuvent être transférées simultanément via d'autres ports.
- Deux moniteurs peuvent être utilisés simultanément aux ports **HDMI (7)** et **VGA (8)**. Le port **MiniDP (6)** ne peut être utilisé que de manière isolée.
- Connectez d'autres périphériques, tels que la souris et le clavier aux ports **USB3.0 (2)** et un câble réseau au port Ethernet **RJ45 (5)**. Vous pouvez connecter un casque ou des haut-parleurs à la prise audio 3,5 mm **(1)**.
	- Lorsque vous connectez la fiche USB-C™ à un ordinateur portable ou à un appareil mobile, la souris ou un autre périphérique externe connecté à un port USB 3.0 Type-A ne fonctionnera pas immédiatement. L'activation d'un périphérique externe peut prendre plusieurs secondes.

Lors de la connexion à un ordinateur portable et à un signal VGA, plusieurs secondes peuvent s'écouler avant que le moniteur ne soit activé.

- Insérez une carte mémoire dans l'emplacement pour carte **microSD (3)** ou dans l'emplacement pour carte **SD (4)**, si vous souhaitez utiliser une carte mémoire de taille appropriée. Assurez-vous que votre appareil mobile dispose d'un accumulateur avec une autonomie suffisante. Un accumulateur qui se décharge subitement peut entraîner une perte de données lors d'un transfert de données.
- Connectez un chargeur USB-CTM PD au port **PD (9)** pour alimenter la station d'accueil (60 W max.) ou pour charger l'accumulateur d'un périphérique connecté. Le transfert de données et le chargement d'un accumulateur à partir d'un appareil connecté peuvent être effectués simultanément. Il est possible de charger rapidement un appareil approprié via le port PD (Power Delivery).
	- Lorsqu'un chargeur USB PD est branché au port **PD** ou déconnecté de celui-ci, le périphérique USB connecté se déconnecte momentanément et se reconnecte quelques secondes plus tard. Pour éviter toute perte de données, le chargeur USB PD ne doit pas être branché ou débranché pendant le transfert de données.

### **Entretien et nettoyage**

- N'utilisez en aucun cas des produits de nettoyage abrasifs, de l'alcool ou d'autres produits chimiques pour le nettoyage : cela risquerait d'endommager le boîtier, voire de provoquer des dysfonctionnements.
- Débranchez le produit et les équipements connectés de l'alimentation avant chaque nettoyage.
- Ne plongez pas le produit dans de l'eau ou tout autre liquide.
- Un chiffon doux, sec et propre suffit pour nettoyer l'appareil. Évitez d'appuyer trop fort sur le boîtier, vous risquerez de le rayer.

### **Élimination des déchets**

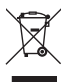

Les appareils électroniques sont des matériaux recyclables et ne doivent pas être éliminés avec les ordures ménagères. En fin de vie, éliminez l'appareil conformément aux dispositions légales en vigueur.

Vous respectez ainsi les ordonnances légales et contribuez à la protection de l'environnement.

### **Données techniques**

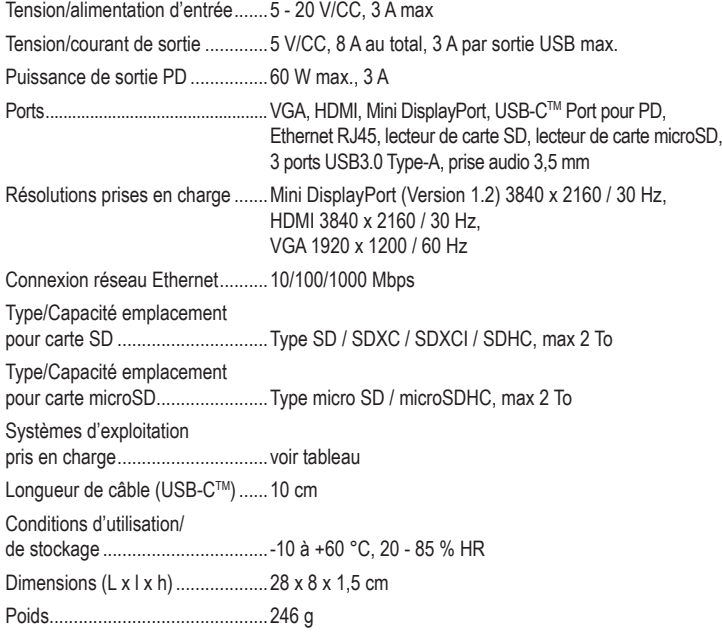

### **Systèmes d'exploitation pris en charge**

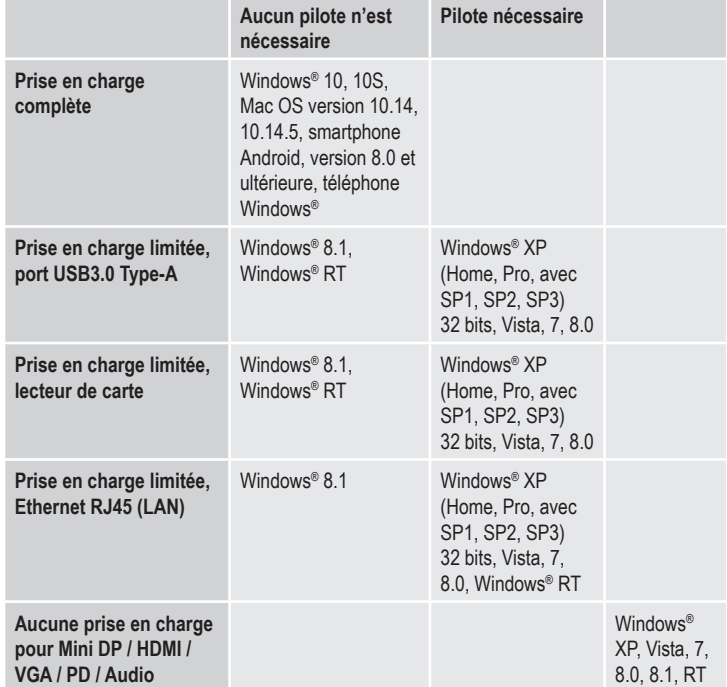

Ceci est une publication de Conrad Electronic SE, Klaus-Conrad-Str. 1, D-92240 Hirschau (www.conrad.com). Tous droits réservés, y compris ceux de traduction. Toute reproduction, quelle qu'elle soit (p. ex. photocopie, microfilm, saisie dans des installations de traitement de données) nécessite une autorisation écrite de l'éditeur. Il est interdit de le réimprimer, même par extraits. Cette publication correspond au niveau technique du moment de la mise sous presse. Copyright 2019 par Conrad Electronic SE. \*2112722\_v1\_0919\_02\_hk\_m\_fr

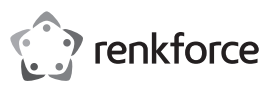

# **Gebruiksaanwijzing USB-C 11-in-1 dockingstation Bestelnr. 2112722**

## **Doelmatig gebruik**

Dit dockingstation kan worden gebruikt om tot 11 extra apparaten aan te sluiten wanneer slechts één USB-CTM-poort op een notebookcomputer of mobiel apparaat (bijv. smartphone, tablet) wordt gebruikt. Er zijn HDMI-, VGA- en Mini DisplayPort-poorten beschikbaar voor het aansluiten van monitoren. Neem de informatie in de technische gegevens voor de besturingssystemen in acht.

Het product is alleen bedoeld voor gebruik in gesloten ruimtes, dus gebruik buitenshuis is niet toegestaan. Contact met vocht, bijv. in badkamers e.d., dient absoluut te worden vermeden.

In verband met veiligheid en normering zijn geen aanpassingen en/of wijzigingen aan dit product toegestaan. Als het product voor andere doeleinden wordt gebruikt dan die hiervoor zijn beschreven, kan het product beschadigd raken. Bovendien kan bij verkeerd gebruik een gevaarlijke situatie ontstaan met als gevolg bijvoorbeeld kortsluiting, brand, enz. Lees de gebruiksaanwijzing zorgvuldig door en bewaar deze goed. Geef het product alleen samen met de gebruiksaanwijzing door aan derden.

Het product voldoet aan de nationale en Europese eisen. Alle vermelde bedrijfs- en productnamen zijn handelsmerken van de respectievelijke eigenaren. Alle rechten voorbehouden.

HDMI is een geregistreerd merk van HDMI Licensing L.L.C.

## **Omvang van de levering**

- USB-C 11 in 1 dockingstation
- Gebruiksaanwijzing

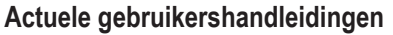

Download de meest recente gebruiksaanwijzing via de link www.conrad.com/downloads of scan de afgebeelde QR-code. Volg de instructies op de website.

## **Huidige software**

Via de link www.conrad.com/downloads of de getoonde QR-code vindt u ook de huidige stuurprogramma's voor de verschillende besturingssystemen. Zie onder Technische Gegevens.

## **Verklaring van de symbolen**

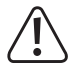

Het symbool met een uitroepteken in een driehoek duidt op belangrijke aanwijzingen in deze gebruiksaanwijzing die beslist opgevolgd moeten worden.

U ziet het pijl-symbool waar bijzondere tips en aanwijzingen over de bediening worden gegeven.

## **Veiligheidsinstructies**

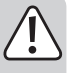

**Lees de gebruiksaanwijzing zorgvuldig door en let vooral op de veiligheidsinstructies. Als u de veiligheidsinstructies en de aanwijzingen voor een juiste bediening in deze gebruiksaanwijzing niet opvolgt, kunnen wij niet aansprakelijk worden gesteld voor het daardoor ontstane persoonlijke letsel of schade aan voorwerpen. Bovendien vervalt in dergelijke gevallen de aansprakelijkheid/garantie.**

### **a) Personen/product**

- Het product is geen speelgoed. Houd het buiten bereik van kinderen en huisdieren.
- Laat verpakkingsmateriaal niet achteloos rondslingeren. Dit kan gevaarlijk materiaal worden voor spelende kinderen.
- Bescherm het product tegen extreme temperaturen, direct zonlicht, zware schokken, hoge vochtigheid, vocht, ontvlambare gassen, dampen en oplosmiddelen.
- Stel het product niet bloot aan mechanische belastingen.
- Als het niet langer mogelijk is het product veilig te gebruiken, stel het dan buiten bedrijf en zorg ervoor dat niemand het per ongeluk kan gebruiken. Veilig gebruik kan niet langer worden gegarandeerd wanneer het product:
	- zichtbaar is beschadigd;
	- niet meer naar behoren werkt;
	- tijdens een langere periode is opgeslagen onder slechte omstandigheden, of
	- tijdens het transport aan aanzienlijke belastingen is blootgesteld.
- Behandel het product met zorg. Schokken, stoten of vallen, zelfs vanaf een geringe hoogte, kunnen het product beschadigen.
- Gebruik het product nooit meteen nadat het vanuit een koude naar een warme ruimte werd overgebracht. De condens die hierbij ontstaat, kan in bepaalde gevallen het product onherstelbaar beschadigen. Laat het product eerst op kamertemperatuur komen voordat u het aansluit en gebruikt. Dit kan eventueel enkele uren duren.

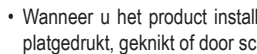

 $\epsilon$ 

- Wanneer u het product installeert, zorg er dan voor dat de kabels niet worden platgedrukt, geknikt of door scherpe randen worden beschadigd.
- Plaats kabels altijd zo, dat niemand erover kan struikelen of erin verstrikt kan raken. Er bestaat risico op verwondingen.
- Het product moet op elk moment eenvoudig bereikbaar zijn.
- Luister niet te lang naar te hard afgespeelde muziek. Hierdoor kan het gehoor beschadigd raken.
- Raadpleeg een expert wanneer u twijfelt over het juiste gebruik, de veiligheid of het aansluiten van het product.
- Laat onderhoud, aanpassingen en reparaties alleen uitvoeren door een specialist of door een erkend servicecentrum.
- Als u nog vragen heeft die niet door deze gebruiksaanwijzing zijn beantwoord, neem dan contact op met onze technische dienst of andere specialisten.

### **b) Aangesloten apparaten**

• Neem ook de veiligheidsinstructies en gebruiksaanwijzingen van alle andere apparaten in acht die met het product zijn verbonden.

## **Bedieningselementen**

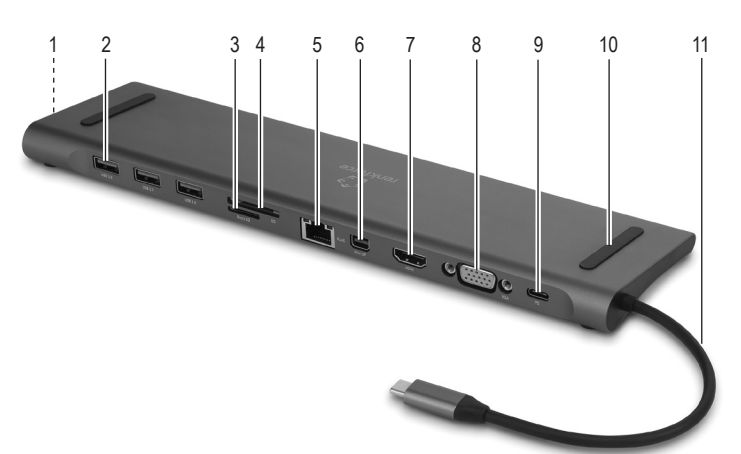

- 1 3,5 mm audio-aansluiting
- 2 3x **USB3.0** poort
- 3 Kaartsleuf **MicroSD**
- 4 Kaartsleuf **SD**
- 5 Ethernet-aansluiting **RJ45**
- 6 Aansluiting **MiniDP** (Mini DisplayPoort)
- **Ingebruikname**
- 7 Aansluiting **HDMI** (monitoraansluiting)
- 8 Aansluiting **VGA** (monitoraansluiting)
- 9 Aansluiting **PD** (Aansluiting USB-C™ PD-oplader)
- 10 Rubberen pad (voor notebook)
- 11 Kabel met USB-CTM-stekker
- Neem de technische gegevens voor de compatibele besturingssystemen in acht Niet alle besturingssystemen zijn compatibel met dit product. Om bepaalde poorten op het product te gebruiken bij gebruik van bepaalde besturingssystemen, moeten stuurprogramma's worden geïnstalleerd. Zie paragraaf "Huidige software".
- Het dockingstation kan onder een notebookcomputer of ernaast worden geplaatst.
- De rubberen kussens **(10)** zijn ontworpen om uitglijden te voorkomen wanneer een notebook op het dockingstation wordt geplaatst.
- Aan de onderkant van het dockingstation bevinden zich rubberen antislipvoetjes. Houd er rekening mee dat rubberen voetjes sporen achterlaten op gevoelige oppervlakken. Plaats eventueel een geschikte onderlaag op het oppervlak.
- Sluit de kabel met USB-CTM-connector **(11)** aan op een USB-CTM-connector op uw notebookcomputer of mobiel apparaat.
	- Wanneer een USB-CTM PD-oplader is aangesloten via de **PD**-aansluiting **(9)**, kan een notebook worden opgeladen terwijl gegevens via andere aansluitingen worden verzonden.
- Aan de aansluitingen **HDMI (7)** en **VGA (8)** kunnen twee monitoren gelijktijdig worden gebruikt. De aansluiting **MiniDP (6)** kan alleen afzonderlijk worden gebruikt.
- Sluit andere apparaten, zoals bijv. de muis en het toetsenbord aan op de **USB3.0** poorten **(2)** en een netwerkkabel aan op de ethernetaansluiting **RJ45 (5)**. U kunt een hoofdtelefoon of luidsprekers aansluiten op de 3,5 mm audio-aansluiting **(1)**.
	- Wanneer u de USB-CTM-connector aansluit op een notebook of mobiel apparaat, werkt de muis of een ander extern apparaat dat is aangesloten op een USB 3.0 Type-A-poort niet onmiddellijk. Het kan enkele seconden duren voordat een extern apparaat wordt geactiveerd.

Bij aansluiting op een notebook en een VGA-signaal kan een vertraging van enkele seconden op de monitor optreden.

• Plaats een geheugenkaart in de **MicroSD**-kaartsleuf **(3)** of in de **SD**-kaartsleuf **(4)** als u een geheugenkaart van het juiste formaat gebruikt. Zorg ervoor dat uw mobiele apparaat voldoende batterijcapaciteit heeft. Een plotseling ontladen batterij kan leiden tot gegevensverlies tijdens een gegevensoverdracht.

- Sluit een USB-CTM PD-lader aan op de **PD**-aansluiting **(9)** om het dockingstation te voeden (max. 60 W) of om de batterij van een aangesloten apparaat op te laden. Gegevensoverdracht en het opladen van een batterij vanaf een aangesloten apparaat kunnen tegelijkertijd worden uitgevoerd. Via de PD-aansluiting (Power Delivery) kan snel worden opgeladen naar een geschikt apparaat.
	- Wanneer een USB PD-oplader wordt aangesloten of losgekoppeld van de **PD**-aansluiting, wordt het aangesloten USB-apparaat tijdelijk losgekoppeld en binnen enkele seconden opnieuw verbonden. Om gegevensverlies te voorkomen, mag u de USB PD-oplader niet aansluiten of loskoppelen tijdens de gegevensoverdracht.

### **Onderhoud en reiniging**

- Gebruik in geen geval agressieve reinigingsmiddelen, reinigingsalcohol of andere chemische producten omdat de behuizing beschadigd of de werking zelfs belemmerd kan worden.
- Koppel het product en de aangesloten apparatuur los van de stroomvoorziening voor elke reiniging.
- Dompel het product nooit onder in water of in andere vloeistoffen.
- Schoonmaken met een droog, zacht en schoon doekje is voldoende. Druk niet te hard op de behuizing omdat hierdoor krassen kunnen ontstaan.

## **Verwijdering**

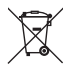

Elektronische apparaten zijn recyclebare stoffen en horen niet bij het huisvuil. Voer het product aan het einde van zijn levensduur volgens de geldende wettelijke bepalingen af.

U voldoet daarmee aan de wettelijke verplichtingen en draagt bij aan de bescherming van het milieu.

## **Technische gegevens**

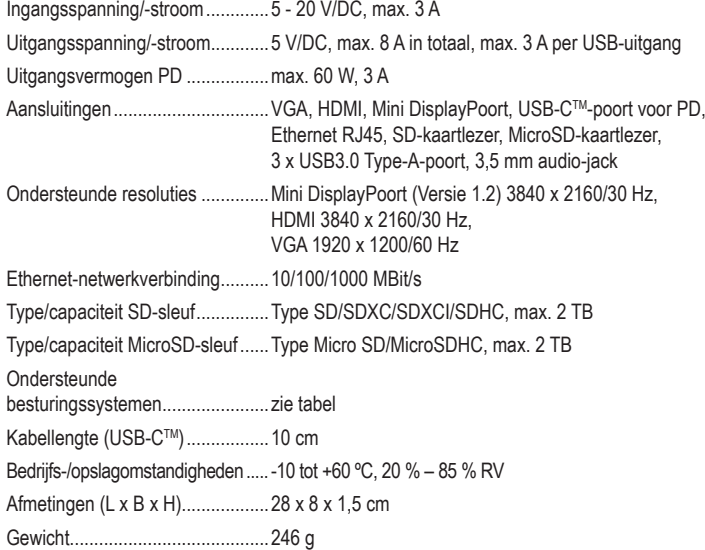

### **Ondersteunde besturingssystemen**

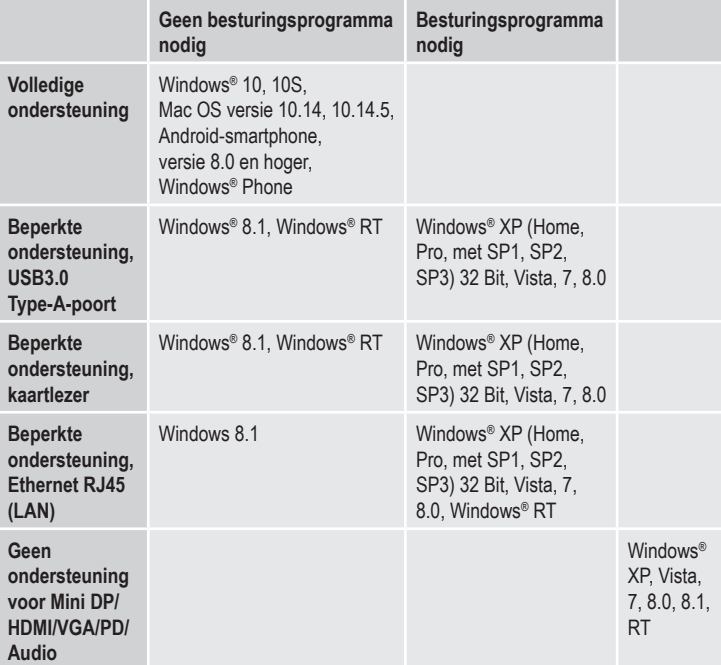

Dit is een publicatie van Conrad Electronic SE, Klaus-Conrad-Str. 1, D-92240 Hirschau (www.conrad.com). Alle rechten, vertaling inbegrepen, voorbehouden. Reproducties van welke aard dan ook, bijvoorbeeld fotokopie, microverfilming<br>of de registratie in elektronische gegevensverwerkingsapparatuur, vereisen de schriftelijke toe Copyright 2019 by Conrad Electronic SE. \*2112722\_v1\_0919\_02\_hk\_m\_nl